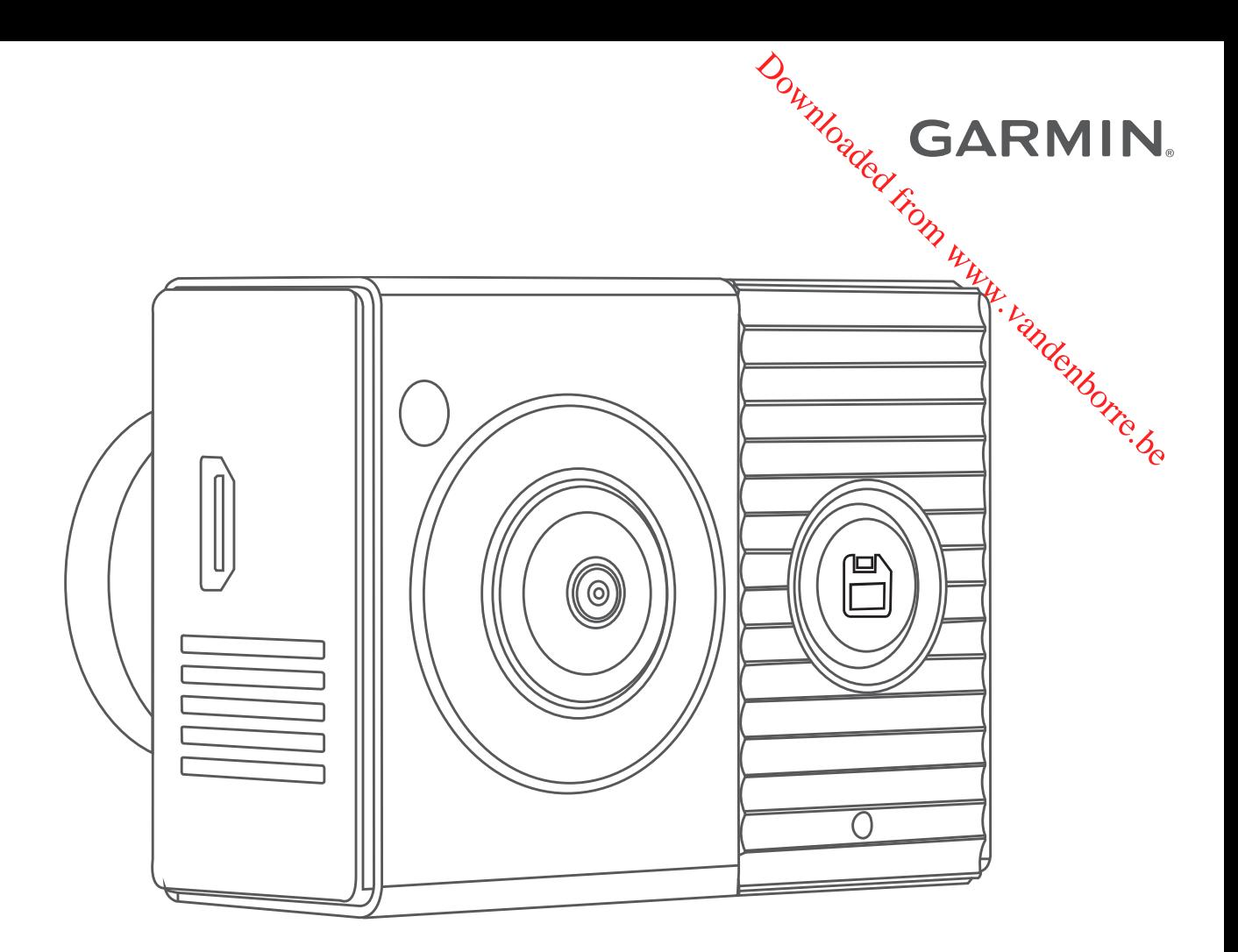

# GARMIN DASH CAM™ TANDEM

# Manuel d'utilisation

#### © 2019 Garmin Ltd. ou ses filiales

Tous droits réservés. Conformément aux lois relatives au copyright en vigueur, toute reproduction du présent manuel, qu'elle soit partielle ou intégrace sans l'autorisation préalable écrite de Garmin, est interdite. Garmin se réserve le droit de modifier ou d'améliorer ses produits et d'apporter des modifications au contenu du présent manuel sans obligation d'en avertir quelque personne physique ou morale que ce soit. Consultez le site Web de Garmin à l'adresse [www.garmin.com](http://www.garmin.com) pour obtenir les dernières mises à jour, ainsi que des informations complémentaires concernant l'utilisation de ce produit. CO19 Garmin Ltd. ou ses filiales<br>
Tous droits réservés. Conformément aux lois relatives au copyright en vigueur, toute reproduction du présent manuel, qu'elle soit partielle ou intégring ans l'autorisation préalable écrite

Garmin® et le logo Garmin sont des marques commerciales de Garmin Ltd. ou de ses filiales, déposées aux Etats-Unis d'Amérique et dans d'autres pays. Garmin Dash Cam™, Garmin Drive™, et Garmin Express™ sont des marques commerciales de Garmin Ltd. ou de ses filiales. Ces marques commerciales ne peuvent pas être utilisées sans l'autorisation express™ sont des marques LLETOOTH® sont la propriété de Bluetooth La marque et les logos BLUETOOTH® sont la propriété de Bluetooth SIG, Inc., et leur utilisation par Garmin est soumise à une licence. microSD® et le logo microSD sont *Les* marques

commerciales de SD-3C, LLC. Wi-Fi® est une marque déposée de Wi-Fi Alliance Corporation. M/N : A03817

# **Table des matières**

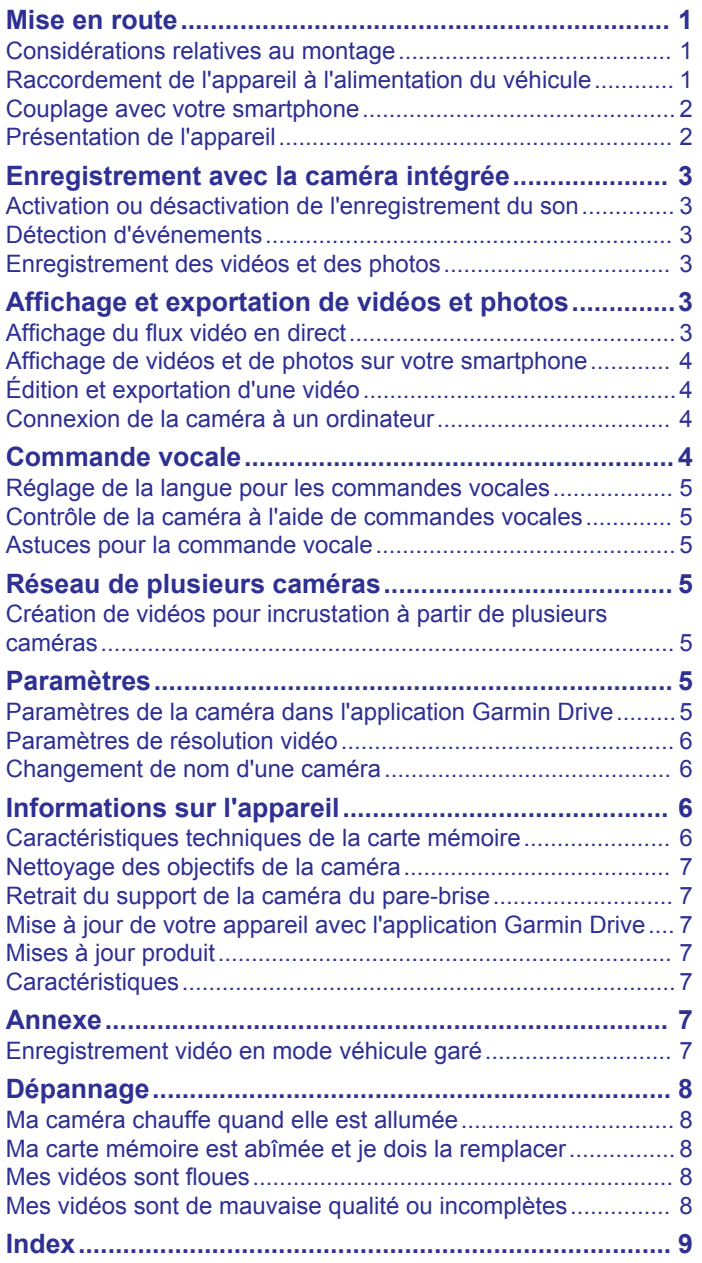

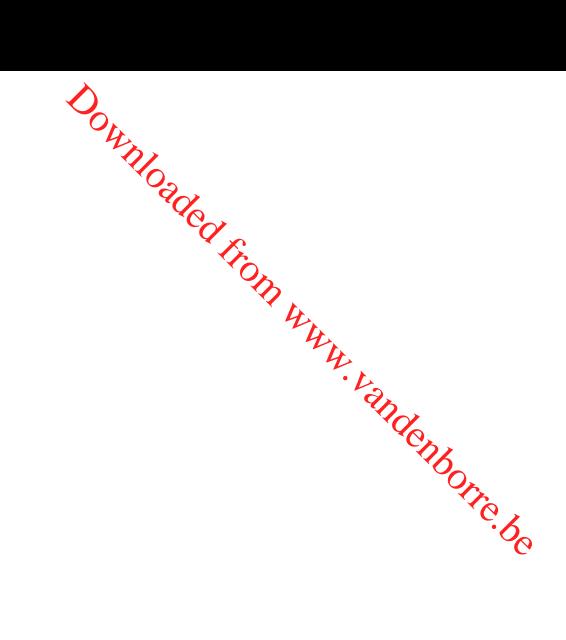

Downloaded from www.vandenborre.be

# **Mise en route**

#### **AVERTISSEMENT**

<span id="page-4-0"></span>Consultez le guide *Informations importantes sur le produit et la sécurité* inclus dans l'emballage du produit pour prendre connaissance des avertissements et autres informations importantes sur le produit.

- **1** Si vous utilisez une carte mémoire tierce, installez-la et formatez-la (*[Installation d'une carte mémoire](#page-9-0)*, page 6).
- **2** Choisissez un emplacement de montage sur le pare-brise et installez la caméra (*Considérations relatives au montage*, page 1).
- **3** Branchez la caméra sur une prise de votre véhicule (*Raccordement de l'appareil à l'alimentation du véhicule*, page 1).
- **4** Couplez votre caméra avec votre smartphone et l'application Garmin Drive™ (*[Couplage avec votre smartphone](#page-5-0)*, page 2).
- **5** Familiarisez-vous avec la caméra (*[Présentation de l'appareil](#page-5-0)*, [page 2\)](#page-5-0).

#### **Considérations relatives au montage**

La caméra se fixe sur le pare-brise à l'aide du support adhésif inclus. Le support adhésif est difficile à retirer une fois installé. Réfléchissez attentivement à l'emplacement de montage avant d'installer le support.

- N'installez pas la caméra dans un endroit qui gênerait la vue du conducteur.
- Choisissez un emplacement qui offre à la caméra une vue dégagée sur l'habitacle du véhicule.
- Évitez de placer la caméra derrière le rétroviseur ou trop près de celui-ci, ou près d'une vignette de stationnement ou d'autres objets qui peuvent bloquer la vue sur l'intérieur.
- Choisissez un emplacement qui offre à la caméra une vue dégagée sur la route devant vous.
- Vérifiez que la zone du pare-brise en face de la caméra est nettoyée par les essuie-glaces.
- Évitez d'installer la caméra derrière une zone teintée du parebrise.

#### **Installation de la caméra sur votre pare-brise**

#### *AVIS*

Le support adhésif est prévu pour une installation à long terme et peut être difficile à retirer. Réfléchissez attentivement à l'emplacement de montage avant d'installer le support.

Avant d'installer le support adhésif sur votre pare-brise, lisez les remarques concernant l'installation de l'appareil sur le pare-brise (*Considérations relatives au montage*, page 1).

Pour optimiser les résultats, la température ambiante doit être comprise entre 21 et 38 °C (70 et 100 °F) pendant l'installation de la caméra sur votre pare-brise. L'adhésif risque de ne pas coller correctement si la température sort de cette plage. Si vous avez besoin d'installer la caméra lorsque la température est basse, vous devez nettoyer toute trace de neige, glace et humidité sur le pare-brise, puis le réchauffer à l'aide de la fonction dégivrage avant d'installer la caméra.

La caméra se fixe sur le pare-brise à l'aide du support adhésif inclus.

**1** Nettoyez l'intérieur du pare-brise avec de l'eau ou de l'alcool et un chiffon non pelucheux.

Le pare-brise doit être exempt de poussière, de cire, d'huiles ou de revêtements.

**2** Placez la caméra à l'emplacement souhaité et vérifiez que son champ de vision n'est pas obstrué.

Vérifiez que l'objectif avant dispose d'une vue dégagée sur la route et que l'objectif intérieur couvre bien l'habitacle du véhicule. Évitez de placer la caméra derrière le rétroviseur ou trop près de celui-ci, ou près d'une vignette de stationnement ou d'autres objets qui peuvent bloquer da vue sur l'intérieur.

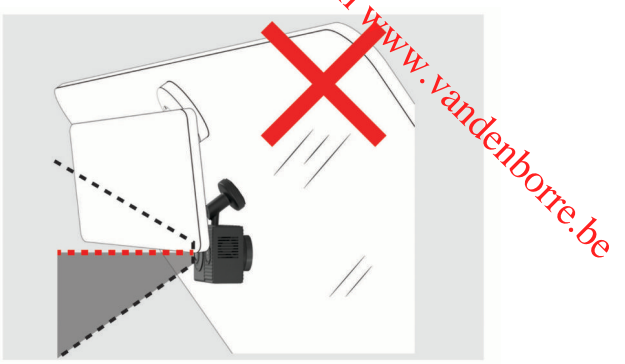

**3** Une fois que vous avez trouvé un emplacement de montage avec une vue dégagée, enlevez le film de protection sur l'adhésif du support.

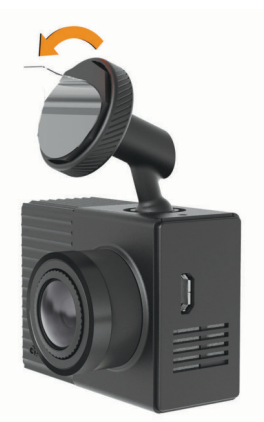

**4** Positionnez le support au-dessus de l'emplacement de montage.

**ASTUCE :** l'adhésif est extrêmement collant. Attendez que le support soit correctement positionné pour coller l'adhésif au pare-brise.

**5** Posez le support sur le pare-brise et appuyez fermement dessus pendant 30 secondes.

Vous assurez ainsi un bon contact entre la partie adhésive du support et le pare-brise.

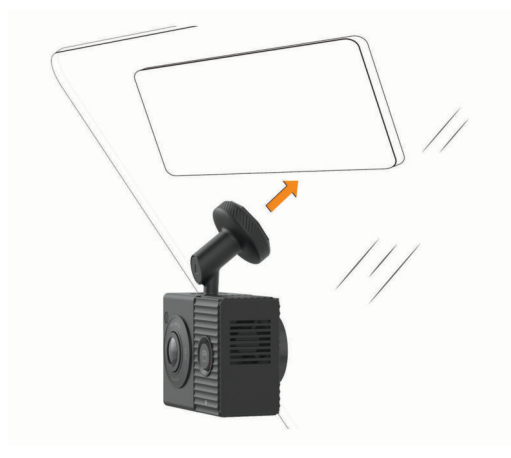

#### **Raccordement de l'appareil à l'alimentation du véhicule**

**1** Branchez le câble d'alimentation sur le port USB de la caméra.

<span id="page-5-0"></span>Vous pouvez utiliser l'un des câbles fournis pour alimenter la caméra. Pour connecter le câble le plus long, c'est-à-dire celui de 4 m (13 pi), veillez à l'orienter vers le haut. Si vous utilisez le petit câble, celui de 1,5 m (5 pi), orientez-le vers le bas lorsque vous le branchez.

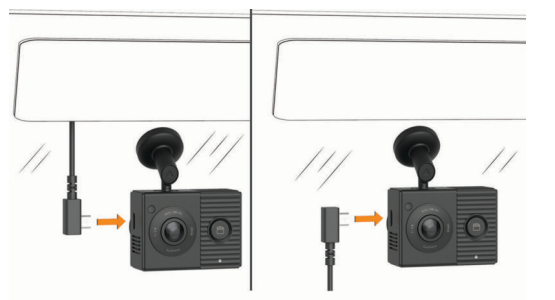

**2** Acheminez le câble d'alimentation vers la prise de courant du véhicule.

**REMARQUE :** vous devez alimenter la caméra à l'aide de l'adaptateur allume-cigare et éviter d'utiliser un port USB du véhicule. En effet, le port USB du véhicule risque de ne pas fournir suffisamment d'énergie pour garantir le fonctionnement stable de la caméra. De plus, la caméra risque de passer en mode USB Mass Storage si vous la connectez à un port USB du véhicule à l'aide du petit câble. La caméra ne peut pas enregistrer de vidéo ni se connecter à votre smartphone en mode USB Mass Storage.

Le long câble d'alimentation, plus léger, est conçu pour être acheminé vers le haut sans obstruer la vue du conducteur. Pour masquer le câble de 4 m (13 pi), faites-le passer sous le ciel de toit le long du pare-brise, de la portière ou du tableau de bord.

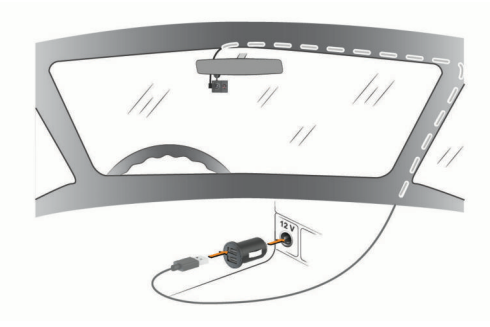

Le câble court est conçu pour être acheminé jusqu'à la prise allume-cigare de votre véhicule.

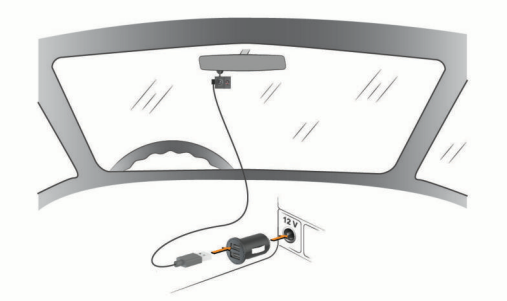

- **3** Branchez le câble d'alimentation Garmin Dash Cam Tandem sur l'adaptateur allume-cigare inclus.
- **4** Branchez l'adaptateur allume-cigare sur la prise allumecigare de votre véhicule.
- **5** Si besoin, mettez le contact pour fournir de l'électricité à la prise du véhicule.

La caméra s'allume et commence à enregistrer.

#### **Mise hors tension manuelle de l'appareil**

La caméra n'a pas de bouton Marche/Arrêt. Elle s'allume automatiquement lorsqu'elle est alimentée et s'éteint lorsqu'elle ne reçoit plus d'électricité.  $\mathcal{O}_\mu$ <br>
manuelle de l'appareil<br>
bouton Marghe/Arrêt. Elle s'allume<br>
u'elle est alimentée et s'éteint lorsqu'elle<br>
ité.<br>
sonnecté à une prise commandée par le<br>
ge, il s'éteint automatiquement lorsque<br>
de votre véhicule

lorsque l'appareil est connecté à une prise commandée par le commutateur d'allumage, il s'éteint automatropement lorsque vous coupez le contact de votre véhicule.

Pour éteindre la caméra manuellement, débranchez-la de sa<br>source d'alimentation.<br>**Alimentation** source d'alimentation.

### **Couplage avec votre smartphone**

Vous pouvez coupler votre caméra Garmin Dash Cam Tandem avec votre smartphone et l'application Garmin Drive. L'application Garmin Drive vous permet de configurer un réseau de plusieurs caméras, de modifier les paramètres de la caméra, mais aussi d'afficher, de modifier et d'enregistrer des photos et des vidéos.

- **1** À partir de la boutique d'applications sur votre smartphone, installez l'application Garmin Drive
- **2** Branchez la caméra à l'alimentation à l'aide d'un câble USB et de l'adaptateur allume-cigare fourni.

La caméra s'allume.

- **3** Placez votre caméra et votre smartphone à moins de 3 m (10 pi) l'un de l'autre.
- **4** Sur votre téléphone, ouvrez l'application Garmin Drive.
- **5** Sélectionner une option :
	- Si c'est la première fois que vous couplez un appareil Garmin® avec votre smartphone, acceptez les contrats de licence de l'application Garmin Drive.
	- Si vous couplez un appareil ou une caméra Garmin supplémentaire avec votre smartphone, sélectionnez **Ajouter un autre appareil**.
- **6** Sélectionnez **Série Garmin Dash Cam** > **Garmin Dash Cam Tandem**.
- **7** Sur votre caméra, maintenez enfoncé le bouton **□** jusqu'à ce que le voyant LED d'état clignote en bleu.
- **8** Suivez les instructions à l'écran pour terminer la procédure de couplage et de réglage.

Une fois le couplage terminé, le tableau de bord principal de l'application s'affiche. Une fois l'appareil et le smartphone couplés, ils se connectent automatiquement l'un à l'autre lorsqu'ils sont allumés et à portée.

# **Présentation de l'appareil**

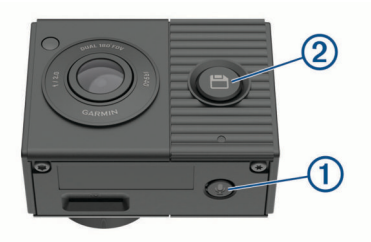

Appuyez sur ce bouton pour activer ou désactiver l'enregistre-⋒ ment vidéo.

Maintenez ce bouton enfoncé pour formater la carte mémoire (*[Formatage de la carte mémoire](#page-9-0)*, page 6).

 $\overline{\circ}$ 日 Appuyez sur ce bouton pour enregistrer une photo et une séquence vidéo. Maintenez ce bouton enfoncé pour entrer en mode couplage (*Couplage avec votre smartphone*, page 2).

# **Voyants d'état LED**

Le voyant LED du microphone ① et le voyant LED d'état ② indiquent l'état de l'appareil.

<span id="page-6-0"></span>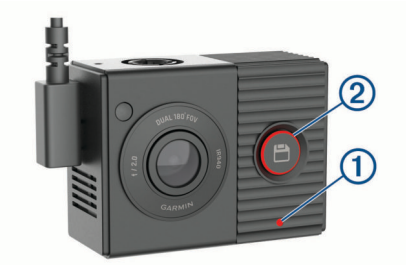

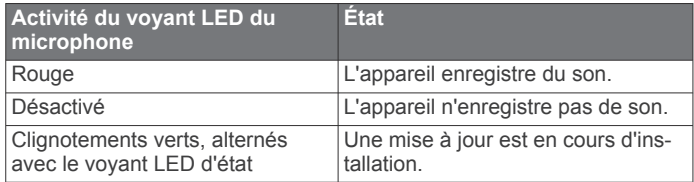

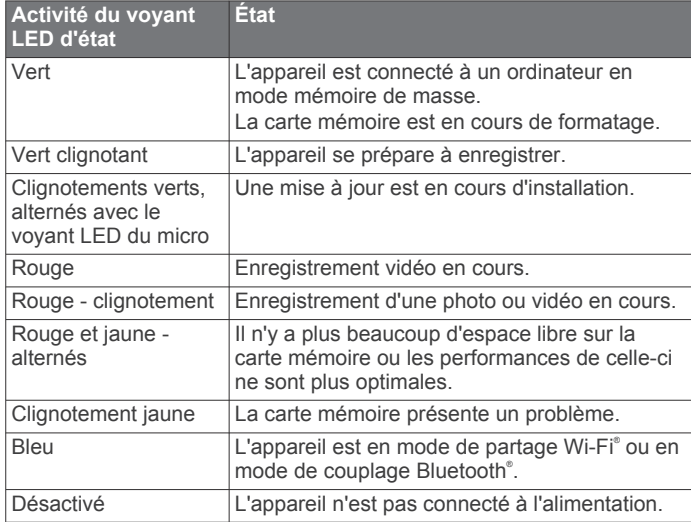

# **Enregistrement avec la caméra intégrée**

#### *AVIS*

Certaines juridictions réglementent ou interdisent l'utilisation de cet appareil. Il est de votre responsabilité de connaître et de respecter les lois et les droits relatifs à la confidentialité en vigueur dans les juridictions où vous comptez utiliser cet appareil.

La caméra intégrée enregistre les vidéos dans la carte mémoire de la caméra (*[Installation d'une carte mémoire](#page-9-0)*, page 6). Par défaut, l'appareil lance automatiquement l'enregistrement vidéo lors de la mise sous tension et continue à enregistrer jusqu'à la mise hors tension. Si la carte mémoire est pleine, l'appareil supprime automatiquement les vidéos non enregistrées les plus anciennes afin de libérer de l'espace pour la nouvelle vidéo.

Lorsque l'option Supprimer immédiatement les vidéos non enregistrées est activée, l'appareil supprime en permanence les vidéos non enregistrées datant de plus de trois minutes et supprime toutes les vidéos non enregistrées à la mise hors tension. Cette fonction n'est disponible que dans des régions spécifiques et est activée par défaut dans certaines d'entre elles. Lorsque la caméra est définie sur une région prise en charge, vous pouvez activer ou désactiver cette fonction dans les paramètres de la caméra (*[Paramètres de la caméra dans](#page-8-0)  [l'application Garmin Drive](#page-8-0)*, page 5).

Vous pouvez sauvegarder un enregistrement vidéo pour éviter qu'il ne soit écrasé ou supprimé (*[Affichage de vidéos et de](#page-7-0)  [photos sur votre smartphone](#page-7-0)*, page 4).

# Activation ou désactive de l'enregistre**ment du son**

Certaines juridictions peuvent interdire les enregistrements audio dans le véhicule ou exiger que tous les passagers soient au courant que vous enregistrez du son dans lewéhicule et qu'ils l'acceptent. Il est de votre responsabilité de consulter et de respecter les lois et restrictions qui s'appliquent dans votre juridiction.  $\mathcal{O}_\mu$ <br>
Sactivation de l'enregistre-<br>
Sactivation de l'enregistre-<br>
euvent interdire les enregistrements<br>
ou exiger que tous les passagers soient<br>
nregistrez du son dans lé véhicule et<br>
de votre responsabilité dé cons

*AVIS*

L'appareil peut enregistrer le son à l'aide du microphone intégré pendant l'enregistrement vidéo. Vous pouvez activer ou désactiver à tout moment l'enregistrement du son.

#### Appuyez sur  $\mathbf{\Leftrightarrow}$ .

**ASTUCE :** vous pouvez aussi utiliser des commandes vocales pour activer ou désactiver l'enregistrement audio (*[Commande vocale](#page-7-0)*, page 4).

Le voyant LED du microphone passe au rouge quand l'appareil enregistre du son.

#### **Détection d'événements**

Par défaut, l'appareil utilise un capteur permettant de détecter les éventuels accidents et enregistre la vidéo automatiquement avant, pendant et après la détection. La séquence vidéo est horodatée et indique également l'emplacement de l'événement.

#### **Enregistrement des vidéos et des photos**

Par défaut, l'appareil utilise un capteur permettant de détecter les éventuels accidents et enregistre la vidéo automatiquement avant, pendant et après la détection. Vous pouvez également enregistrer manuellement des fichiers vidéo et des photos à tout moment.

**1** Appuyez sur  $\mathbf{H}$ .

**ASTUCE :** vous pouvez aussi utiliser des commandes vocales pour enregistrer des vidéos ou des photos (*[Commande vocale](#page-7-0)*, page 4).

L'appareil prend une photo et enregistre la séquence vidéo avant, pendant et après la sélection de l'icône **.** 

**2** Appuyez à nouveau sur **□** pour enregistrer une photo supplémentaire et prolonger la durée de la séquence vidéo enregistrée (facultatif).

L'espace mémoire sur la carte est limité. Une fois que vous avez enregistré une séquence vidéo, vous devez l'exporter sur votre smartphone (*[Édition et exportation d'une vidéo](#page-7-0)*, page 4) ou la transférer sur votre ordinateur ou autre espace de stockage externe pour la stocker de manière permanente (*[Vidéos et](#page-7-0) [photos sur votre ordinateur](#page-7-0)*, page 4).

# **Affichage et exportation de vidéos et photos**

#### **Affichage du flux vidéo en direct**

Vous pouvez regarder en temps réel le flux vidéo des deux objectifs dans l'application Garmin Drive.

- **1** Dans l'application Garmin Drive sur votre smartphone, sélectionnez **Voir le flux en temps réel**. L'application recherche les caméras disponibles.
- **2** Sélectionnez votre caméra dans la liste des appareils disponibles.

La vue en temps réel s'affiche. Par défaut, l'application affiche l'objectif avant ou l'objectif que vous avez regardé en dernier.

**3** Sélectionnez **Afficher l'intérieur** ou **Afficher devant** pour passer d'une vue à l'autre.

#### <span id="page-7-0"></span>**Affichage de vidéos et de photos sur votre smartphone**

Pour pouvoir visionner des vidéos et des photos sur votre smartphone, vous devez coupler votre appareil Garmin Dash Cam Tandem avec l'application Garmin Drive (*[Couplage avec](#page-5-0) [votre smartphone](#page-5-0)*, page 2).

**REMARQUE :** l'appareil arrête d'enregistrer et les alertes sont désactivées pendant que vous visionnez des vidéos ou des photos.

**1** Dans l'application Garmin Drive de votre smartphone, sélectionnez **Voir les prises**.

L'application recherche les caméras disponibles.

**2** Sélectionnez votre caméra Garmin Dash Cam Tandem dans la liste des appareils disponibles.

L'application se connecte à la caméra et affiche une galerie de vignettes des photos et vidéos disponibles. Une icône indique le type d'élément.

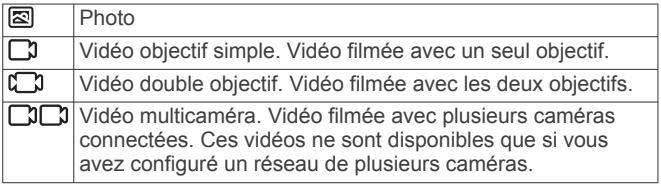

- **3** Sélectionnez une vidéo ou une photo.
- **4** Sélectionnez une option, si nécessaire :
	- Pour basculer entre les objectifs dans une vidéo double objectif, sélectionnez **Objectif avant** ou **Objectif intérieur**.
	- Pour basculer entre les caméras dans une vidéo multicaméra, appuyez sur  $\blacktriangleleft$  ou  $\blacktriangleright$ .

Pendant que vous regardez une vidéo, vous pouvez la couper et l'exporter pour l'enregistrer sur votre téléphone ou la partager avec d'autres personnes (*Édition et exportation d'une vidéo*, page 4).

#### **Suppression d'une vidéo ou d'une photo à l'aide de votre smartphone**

- **1** Lorsque vous affichez la liste des vidéos ou photos enregistrées sur votre smartphone, sélectionnez **Sélectionnez**.
- **2** Sélectionnez un ou plusieurs fichiers.
- **3** Sélectionnez **m**.

#### **Édition et exportation d'une vidéo**

Vous pouvez ajuster la longueur de votre vidéo pour supprimer les prises inutiles avant de l'exporter sur l'espace de stockage de votre téléphone.

**1** Pendant que vous regardez une vidéo, faites glisser les poignées de découpage  $\overline{0}$  sur la barre de progression de la vidéo vers la gauche ou vers la droite pour réduire la longueur de la vidéo.

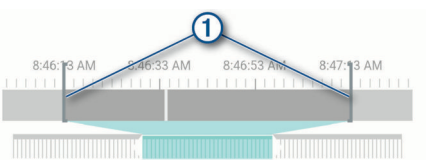

- **2** Cochez la case **Inclure l'audio** pour inclure le son enregistré (facultatif).
- **3** Pour une vidéo double objectif ou multicaméra, sélectionnez une source vidéo pour incrustation, puis choisissez le coin où la vidéo doit s'afficher (facultatif).
- **4** Sélectionnez **Exporter**.

REMARQUE : l'application doit rester au premier plan pendant l'exportation d'une vidéo.

L'application exporte la vidéo découpée vers votre smartphone.

**5** Une fois l'exportation de la vidéo terminée, sélectionnez **Supprimer de la caméra** pour supprime  $\mathcal{H}_{a}$  vidéo de la carte mémoire de la caméra (facultatif).  $\mathcal{O}_\mu$ <br>
lication doit rester au premier plan<br>
n d'une vidéo de Coupée vers votre<br>
n de la vidéo de Coupée vers votre<br>
n de la vidéo terminée, sélectionnez<br>
unéra pour supprime d'a vidéo de la carte<br>
fra (facultatif).<br>

# **Connexion de la caméra à un ordinateur**

Vous pouvez connecter la caméra à votre ordinateur pour installer des mises à jour logicielles ou transférer des vidéos et des photos sur votre ordinateur.

**REMARQUE :** le câble d'alimentation plus long fourni avec votre appareil est conçu uniquement pour l'alimentation et ne doit pas être utilisé pour connecter l'appareil à votre ordinateur.

**1** Branchez la petite extrémité du câble de données de 1,5 m (5 pi) fourni avec votre appareil dans le port micro-USB de la caméra.

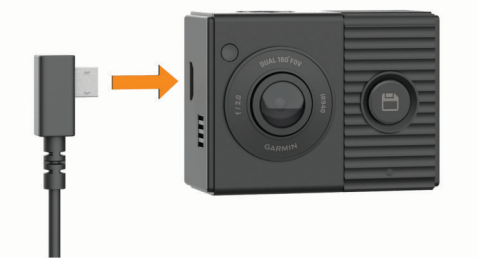

**2** Branchez la grande extrémité du câble de données sur un port USB de votre ordinateur.

Selon le système d'exploitation de votre ordinateur, l'appareil s'affiche en tant que lecteur amovible ou volume amovible.

#### **Vidéos et photos sur votre ordinateur**

**REMARQUE :** certains lecteurs multimédias ne prennent pas en charge la lecture en haute résolution.

Les vidéos et photos sont stockées dans le répertoire DCIM de la carte mémoire de la caméra. Les vidéos sont stockées au format MP4 et les photos au format JPG. Vous pouvez afficher et transférer des photos et vidéos en connectant la carte mémoire ou l'appareil à votre ordinateur (*Connexion de la caméra à un ordinateur*, page 4).

Les vidéos et photos sont organisées dans différents dossiers.

**REMARQUE :** les vidéos non enregistrées ne sont pas disponibles lorsque l'option Supprimer immédiatement les vidéos non enregistrées est activée (*[Paramètres de la caméra](#page-8-0) [dans l'application Garmin Drive](#page-8-0)*, page 5).

- **100EVENT** : contient les vidéos enregistrées automatiquement lorsque l'appareil détecte un incident.
- **101PHOTO** : contient les photos.
- **102SAVED** : contient les vidéos enregistrées manuellement par l'utilisateur.
- **103PARKM** : contient les vidéos enregistrées quand le véhicule est garé.
- **104UNSVD** : contient les vidéos non enregistrées. Quand l'espace de stockage des vidéos non enregistrées est plein, l'appareil efface les vidéos non enregistrées les plus anciennes.

# **Commande vocale**

La fonction de commande vocale vous permet de contrôler votre caméra en prononçant des mots et des ordres. Vous pouvez changer la langue dans l'application Garmin Drive.

<span id="page-8-0"></span>**REMARQUE :** la fonction de commande vocale n'est pas disponible dans toutes les langues.

#### **Réglage de la langue pour les commandes vocales**

Pour pouvoir régler la langue des commandes vocales, vous devez coupler votre appareil Garmin Dash Cam Tandem avec l'application Garmin Drive (*[Couplage avec votre smartphone](#page-5-0)*, [page 2\)](#page-5-0).

Par défaut, les commandes vocales de la caméra sont en anglais. Vous pouvez changer la langue dans l'application Garmin Drive.

- 1 Dans l'application Garmin Drive, sélectionnez  $\ddot{\mathbf{Q}}$ , puis le nom de la caméra.
- **2** Sélectionnez **Commandes vocales**.
- **3** Sélectionnez votre région et votre langue.

#### **Contrôle de la caméra à l'aide de commandes vocales**

- **1** Dites **OK, Garmin** pour activer la fonction de commande vocale.
- La caméra émet une tonalité est attend votre commande.
- **2** Dites une commande :
	- Pour enregistrer une vidéo, dites **Enregistrer la vidéo**.
	- Pour prendre une photo, dites **Prendre une photo**.
	- Pour enregistrer une vidéo avec du son, dites **Enregistrer le son**.
	- Pour enregistrer une vidéo sans son, dites **Arrêt audio**. La caméra émet une tonalité lorsqu'elle reconnaît votre commande.

#### **Astuces pour la commande vocale**

- Parlez d'une voix normale en direction de l'appareil.
- Réduisez le bruit ambiant de façon à augmenter la précision de la reconnaissance vocale.
- Avant chaque commande, dites **OK, Garmin**.
- Attendez l'émission d'une tonalité qui confirme que la caméra a bien reconnu la commande.

# **Réseau de plusieurs caméras**

Vous pouvez coupler plusieurs caméras intégrées avec l'application Garmin Drive. Vous pouvez ainsi vous connecter aux caméras intégrées de plusieurs véhicules à l'aide d'un même téléphone. Cela vous permet également d'installer plusieurs caméras intégrées dans un même véhicule, par exemple des caméras avant et arrière, afin de créer des vidéos composites pour incrustation à partir d'enregistrements simultanés. Si le réseau inclut une caméra GPS, vous pouvez ajouter des informations sur la position aux vidéos enregistrées pour toutes les caméras du réseau.

#### **Création de vidéos pour incrustation à partir de plusieurs caméras**

Pour pouvoir utiliser cette fonction, vous devez coupler au moins deux caméras avec l'application Garmin Drive et enregistrer des prises à l'aide des deux caméras.

L'application Garmin Drive vous permet de créer des vidéos composites pour incrustation à partir de prises enregistrées en même temps sur deux caméras.

- **1** Dans l'application Garmin Drive, sélectionnez **Voir les prises**.
- **2** Sélectionnez une vidéo à plusieurs caméras.

Les vidéos à plusieurs caméres sont représentées par plusieurs icônes de caméra sur la miniature vidéo. L'application combine automatiquement les vidéos enregistrées en même temps en une seule icône de vidéo à plusieurs caméras.

- **3** Sélectionnez ◀ et ▶ pour choisir la prise de la caméra à utiliser pour la partie plein écran de la vidé $\psi_{\ell}$
- 4 Faites glisser les poignées de la barre de progression de la vidéo vers la gauche ou vers la droite pour réduite)a longueur de la vidéo. Japones bedroom
- **5** Sélectionnez **Continuer**.
- **6** Sélectionnez  $\blacktriangleleft$  et  $\blacktriangleright$  pour choisir la prise de la caméra à utiliser pour l'incrustation de la vidéo.
- **7** Sélectionnez l'angle de l'écran dans lequel vous souhaitez afficher l'incrustation, puis sélectionnez **Exporter**.

**REMARQUE :** l'application doit rester au premier plan pendant l'exportation d'une vidéo.

L'application exporte la vidéo pour incrustation vers votre smartphone.

# **Paramètres**

Les paramètres de votre appareil Garmin Dash Cam Tandem sont configurés à l'aide de l'application Garmin Drive. Avant de pouvoir configurer les paramètres, vous devez coupler votre appareil avec l'application Garmin Drive (*[Couplage avec votre](#page-5-0)  [smartphone](#page-5-0)*, page 2).

#### **Paramètres de la caméra dans l'application Garmin Drive**

Dans l'application Garmin Drive, sélectionnez  $\bullet$ , puis le nom de la caméra.

- **Réglage de la caméra** : permet de choisir un nom pour la caméra et d'afficher un flux vidéo en direct pour que vous puissiez régler la position de la caméra.
- **Objectif avant** : permet de régler la qualité de la vidéo et le niveau d'exposition de l'objectif avant, qui enregistre la vue extérieure.
- **Objectif intérieur** : permet de régler le niveau d'exposition de l'objectif intérieur.

**REMARQUE :** l'objectif intérieur enregistre toujours des vidéos en 720p, 30 ips.

**Superposition de données** : permet de définir le type de données affichées sur les vidéos et les photos.

**Volume de l'alarme** : permet de définir le volume des alertes, par exemple lorsque la caméra détecte un potentiel accident de véhicule.

- **Vidéos non enregistrées** : détermine quand l'appareil supprime les vidéos non enregistrées. Lorsque l'option **Supprimer quand le stockage est plein** est sélectionnée, l'appareil supprime la vidéo non enregistrée la plus ancienne lorsque le stockage sur carte mémoire est plein. Lorsque l'option **Supprimer immédiatement** est sélectionnée, l'appareil supprime en permanence les vidéos non enregistrées datant de plus de trois minutes et supprime toutes les vidéos non enregistrées à la mise hors tension. Cette option est utile pour protéger la confidentialité des données.
- **Unités et heure** : permet de définir le format de l'heure et de la date.
- **Commandes vocales** : permet d'activer ou de désactiver le contrôle vocal et de définir la langue des commandes vocales.
- **À propos de l'appareil** : permet d'afficher la version du logiciel de la caméra et l'ID de l'appareil.
- <span id="page-9-0"></span>**Rechercher des mises à jour** : permet de consulter, de télécharger et d'installer les mises à jour disponibles pour le microprogramme de la caméra.
- **Formater la carte SD** : permet de formater la carte mémoire et de supprimer toutes les vidéos, photos et données de la carte.
- **Restaurer config. usine** : permet de restaurer les paramètres par défaut de l'appareil et d'annuler le couplage de l'appareil avec l'application Garmin Drive.

**REMARQUE :** cette option ne supprime pas les photos ou vidéos enregistrées. Les photos et vidéos sont stockées sur la carte mémoire. Si vous avez besoin de supprimer toutes les photos et vidéos, vous pouvez formater la carte mémoire.

**Oublier appareil** : permet d'annuler le couplage de l'appareil avec l'application Garmin Drive.

#### **Paramètres de résolution vidéo**

Vous pouvez régler la qualité de la vidéo extérieure enregistrée par la caméra. Les paramètres de qualité vidéo comprennent la résolution, le nombre d'images par seconde (ips) et le traitement des images HDR.

La résolution correspond à la largeur et la hauteur de la vidéo, exprimée en pixels. Le paramètre ips correspond au nombre d'images vidéo capturées chaque seconde. L'option HDR permet de combiner plusieurs niveaux d'exposition pour chaque image et peut améliorer la netteté d'une vidéo aux contrastes élevés ou filmée dans un environnement peu éclairé. Les paramètres avec une résolution ou un nombre ips plus élevé nécessitent plus d'espace sur la carte mémoire.

**REMARQUE :** l'objectif intérieur enregistre toujours en 720p (résolution 1 280 × 720 pixels) et 30 ips, et il ne prend pas en charge le traitement des images HDR.

#### Sélectionnez **Paramètres** > **Caméra** > **Objectif avant** > **Qualité**.

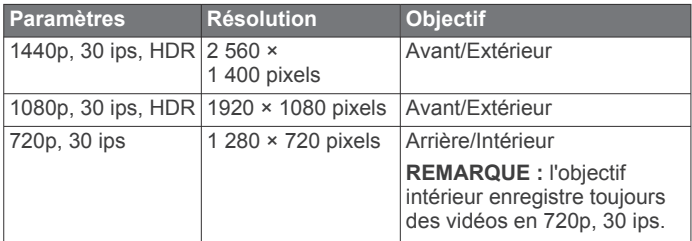

#### **Changement de nom d'une caméra**

Vous pouvez modifier le nom de votre caméra pour la différencier des autres caméras d'un réseau à plusieurs caméras.

- 1 Sélectionnez **D**.
- **2** Sélectionnez une caméra.
- **3** Sélectionnez **Réglage de la caméra**.
- **4** Sélectionnez un nom de caméra dans le champ **Nom de la caméra**.

**ASTUCE :** vous pouvez sélectionner Personnalisé pour saisir le nom de votre choix pour la caméra.

# **Informations sur l'appareil**

#### **Caractéristiques techniques de la carte mémoire**

La caméra nécessite une carte mémoire conforme aux caractéristiques techniques suivantes. Accédez à [garmin.com](http://garmin.com/dashcamcards) [/dashcamcards](http://garmin.com/dashcamcards) pour consulter la liste des cartes mémoire recommandées.

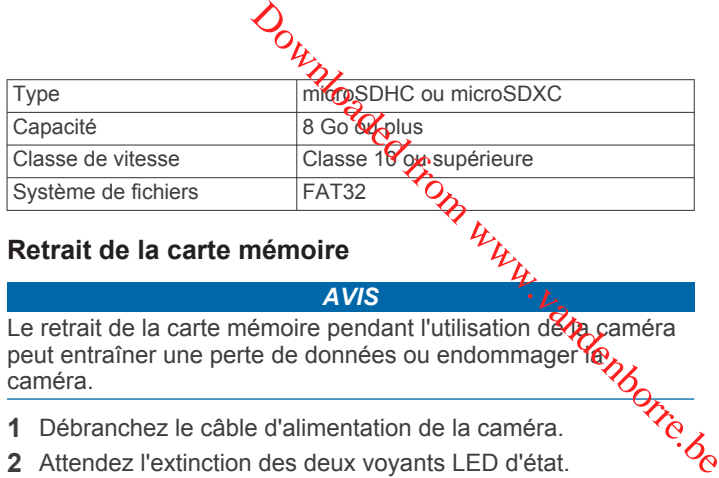

#### **Retrait de la carte mémoire**

#### *AVIS*

Le retrait de la carte mémoire pendant l'utilisation de *la caméra* peut entraîner une perte de données ou endommager la caméra.

- **1** Débranchez le câble d'alimentation de la caméra.
- 
- **3** Enfoncez la carte mémoire jusqu'à ce qu'un déclic se produise.
- **4** Retirez la carte.

La carte est éjectée de son logement.

#### **Installation d'une carte mémoire**

Pour enregistrer une vidéo, vous devez installer une carte mémoire compatible (*Caractéristiques techniques de la carte mémoire*, page 6).

1 Insérez la carte mémoire ① dans l'emplacement ②.

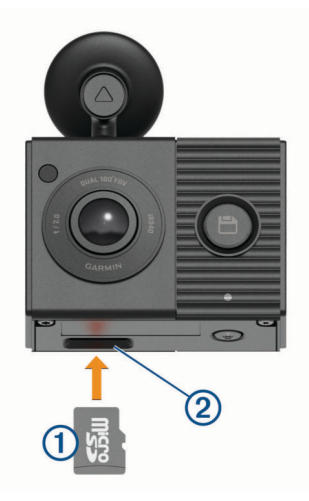

**2** Appuyez dessus jusqu'au déclic.

#### **Formatage de la carte mémoire**

L'appareil nécessite une carte mémoire au format FAT32. Vous pouvez utiliser l'appareil pour formater votre carte selon ce système de fichiers. Il est conseillé de formater votre carte mémoire au moins une fois tous les six mois afin d'allonger sa durée de vie utile. Si vous disposez d'une carte neuve qui n'est pas au format FAT32, vous devez la formater.

**REMARQUE :** le formatage de la carte mémoire entraîne la suppression de toutes les vidéos, photos et données de la carte.

**1** Branchez la caméra à l'alimentation à l'aide d'un câble USB et de l'adaptateur allume-cigare fourni.

La caméra s'allume. Si la carte mémoire n'est pas au format FAT32, le voyant LED d'état clignote en jaune.

**2** Maintenez le bouton  $\oint$  enfoncé pendant huit secondes. Le voyant LED d'état clignote en vert pendant le formatage de la carte.

Une fois le formatage terminé, le voyant LED d'état devient rouge et la caméra commence à enregistrer.

# <span id="page-10-0"></span>**Nettoyage des objectifs de la caméra**

#### *AVIS*

Evitez d'utiliser des nettoyants chimiques ou des solvants susceptibles d'endommager les parties en plastique de l'appareil.

Pour optimiser la qualité de vos vidéos, nettoyez régulièrement les objectifs de la caméra.

- **1** Essuyez chaque objectif à l'aide d'un chiffon doux et antirayure, éventuellement humidifié avec de l'alcool isopropylique.
- **2** Laissez sécher les objectifs à l'air libre.

#### **Retrait du support de la caméra du parebrise**

Le support adhésif est prévu pour une installation à long terme et peut être difficile à retirer.

- **1** Tenez fermement le support.
- **2** Tirez le support vers le haut et appliquez une pression constante jusqu'à ce qu'il se détache du pare-brise ou de son support.
- **3** Retirez les résidus de colle du pare-brise et du support adhésif.
- **4** Nettoyez le pare-brise et le support.

Vous pouvez remplacer le support adhésif sur le support (*Remplacement de l'adhésif sur le support*, page 7).

#### **Remplacement de l'adhésif sur le support**

Vous pouvez remplacer le disque adhésif sur le support afin d'installer l'appareil dans un nouvel emplacement. Votre appareil est fourni avec un disque adhésif de rechange. Rendez-vous sur <https://buy.garmin.com> pour acheter des disques adhésifs supplémentaires.

- **1** Au besoin, retirez l'adhésif du support.
- **2** Nettoyez le support.

Le support doit être exempt de poussière, de cire, d'huiles ou de revêtements.

- **3** Retirez une face du film de protection du nouveau disque adhésif.
- **4** Positionnez le disque adhésif sur le support.

**ASTUCE :** l'adhésif est extrêmement collant. Ne collez pas le disque adhésif au support tant qu'ils ne sont pas correctement alignés.

- **5** Posez l'adhésif sur le support et appuyez fermement dessus pendant 30 secondes.
- **6** Installez le support de caméra sur le pare-brise (*[Installation](#page-4-0) [de la caméra sur votre pare-brise](#page-4-0)*, page 1).

#### **Mise à jour de votre appareil avec l'application Garmin Drive**

L'application Garmin Drive vous avertit lorsqu'une mise à jour logicielle est disponible pour votre appareil.

**1** Dans l'application Garmin Drive, sélectionnez **Installer maintenant**.

La mise à jour du logiciel est envoyée à votre appareil. Un message s'affiche une fois le transfert terminé.

**2** Débranchez l'appareil de la source d'alimentation jusqu'à ce qu'il s'éteigne.

**3** Connectez l'appareil à une source d'alimentation.

L'appareil installe alors la mise à jour de logiciel.

**REMARQUE :** aucun enregistrement n'est effectué pendant la mise à jour du logiciel.

# **Mises à jour produit**

Sur votre ordinateur, installez Garmin Express™ ([www.garmin.com/express\)](http://www.garmin.com/express).

Ceci vous permet d'accéder facilement aux services suivants pour les appareils Garmin :

- Mises à jour logicielles
- Enregistrement du produit

#### **Configuration de Garmin Express**

- **1** Connectez l'appareil à votre ordinateur à l'aide d'un Cable USB. **3** Suiver Express<br> **3** Sur votre ordinateur, installez Gargin Express<br>
(www.garmin.com/express).<br>
Ceci vous permet d'accéder facilement **6**yx services suivants<br>
pour les appareils Garmin :<br> **1** Marchives à jour logicielle
- **2** Rendez-vous sur [garmin.com/express](http://garmin.com/express).
- 

#### **Caractéristiques**

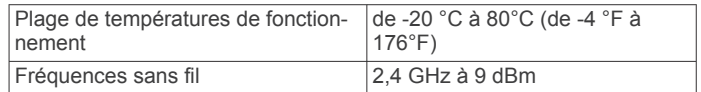

### **Annexe**

#### **Enregistrement vidéo en mode véhicule garé**

#### *AVIS*

En raison des lois en matière de confidentialité, cette fonction n'est pas disponible dans toutes les zones. Il est de votre responsabilité de connaître et de respecter les lois et les droits en vigueur dans votre juridiction à ce sujet.

Avant de pouvoir enregistrer des vidéos lorsque vous êtes garé, vous devez connecter votre caméra à un câble Dash Cam adapté au mode véhicule garé (en option) (*Branchement du câble adapté au mode véhicule garé (en option) à une source d'alimentation*, page 7).

La fonction d'enregistrement vidéo en mode véhicule garé permet à la caméra d'enregistrer automatiquement la vidéo lorsque votre véhicule est garé. Lorsque vous coupez le contact, la caméra active l'option d'enregistrement en mode véhicule garé et commence à enregistrer une vidéo automatiquement lorsque ses capteurs détectent un mouvement.

#### **Schéma de câblage du mode véhicule garé**

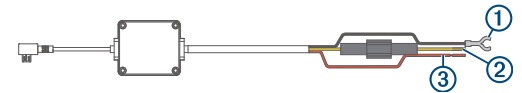

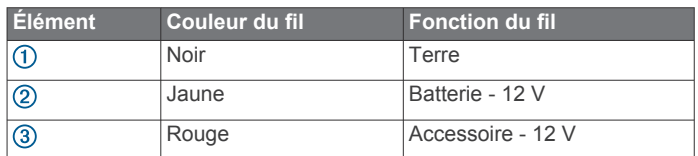

#### **Branchement du câble adapté au mode véhicule garé (en option) à une source d'alimentation**

#### **ATTENTION**

Garmin vous conseille vivement de faire installer l'appareil par un technicien expérimenté disposant des connaissances appropriées en matière de circuits électriques. Le raccordement incorrect du câble d'alimentation peut endommager le véhicule ou la batterie et entraîner des blessures corporelles.

- **1** Acheminez le câble adapté au mode véhicule garé (en option) vers une source d'alimentation continue, une prise commandée par le commutateur d'allumage et une connexion à la terre.
- **2** Connectez le fil **BATT** à une source d'alimentation continue.
- <span id="page-11-0"></span>**3** Connectez le fil **ACC** à une prise commandée par le commutateur d'allumage.
- **4** Connectez le fil **GND** directement au métal du châssis à l'aide d'un boulon ou d'une vis existants.
- **5** Branchez le câble adapté au mode véhicule garé (en option) au port USB de la caméra.

# **Dépannage**

#### **Ma caméra chauffe quand elle est allumée**

Les caméras intégrées Garmin sont conçues pour être installées dans un véhicule. Il est normal et prévu que les produits chauffent plus ou moins lorsqu'ils sont exposés à un climat chaud ou au soleil direct. Ils restent néanmoins sûrs. Même si la température de l'appareil dépasse la température ambiante de fonctionnement maximale, vous pouvez l'utiliser sans danger. Veillez à toujours suivre les instructions d'utilisation et d'entretien de l'appareil figurant dans le manuel du produit.

#### **Ma carte mémoire est abîmée et je dois la remplacer**

Toutes les cartes mémoire microSD® s'usent après un grand nombre d'écritures. En formatant régulièrement la carte, vous pourrez en prolonger la durée de vie et en améliorer les performances. Étant donné que la caméra intégrée enregistre en continu, vous devrez peut-être changer de carte mémoire de temps en temps (*[Installation d'une carte mémoire](#page-9-0)*, page 6). Votre appareil détecte automatiquement les erreurs de carte mémoire et vous indique quand il est temps de formater ou de remplacer votre carte.

Pour prolonger la durée de vie utile de votre carte, vous pouvez effectuer les opérations suivantes.

- Formatez la carte mémoire au moins une fois tous les six mois (*[Formatage de la carte mémoire](#page-9-0)*, page 6).
- Si l'appareil affiche une alerte d'erreur de carte mémoire, essayez d'abord de formater la carte mémoire (*[Formatage de](#page-9-0)  [la carte mémoire](#page-9-0)*, page 6) puis, si nécessaire, remplacez la carte mémoire (*[Installation d'une carte mémoire](#page-9-0)*, page 6).
- Eteignez l'appareil lorsque vous n'utilisez pas votre véhicule.

Si votre appareil n'est pas connecté à une prise commandée par le commutateur d'allumage, éteignez votre appareil quand vous n'utilisez pas votre véhicule pour éviter que la caméra intégrée n'enregistre inutilement.

• Utilisez une carte mémoire dont la capacité de stockage est plus élevée.

Le contenu des cartes mémoire de capacité supérieure étant écrasé moins souvent, leur durée de vie est généralement plus longue.

- Utilisez une carte mémoire de haute qualité de classe 10 au minimum.
- Achetez votre carte mémoire de remplacement auprès d'un fabricant réputé.

#### **Mes vidéos sont floues**

- Nettoyez l'objectif de la caméra (*[Nettoyage des objectifs de](#page-10-0) [la caméra](#page-10-0)*, page 7).
- Nettoyez le pare-brise devant la caméra.
- Assurez-vous que la partie du pare-brise située en face de la caméra est bien nettoyée par les essuie-glaces. Si ce n'est pas le cas, déplacez la caméra.

#### **Mes vidéos sont de mauvaise qualité ou incomplètes**

• Pour optimiser la qualité de vos vidéos, utilisez une carte mémoire de bonne qualité de classe 10 ou supérieure.

Accédez à garmin.com/dasmeamcards pour consulter la liste des cartes mémoire recommandées.

Une carte mémoire plus lente riscue de ne pas enregistrer la vidéo assez rapidement.

- Si vous regardez les vidéos sur votre smartphone connecté à la caméra en mode sans fil, essayez de les visionner à un autre endroit, avec moins d'interférences sans fil, ou essayez de transférer les vidéos vers le smartphone (*Édition et [exportation d'une vidéo](#page-7-0)*, page 4).  $\mathcal{O}_\mu$ <br>
om/das/mancards pour consulter la liste<br>
recommanuées.<br>
plus lente risode, de ne pas enregistrer la<br>
nent.<br>
s vidéos sur votre smartphone connecté à<br>
sans fil, essayez de l'és visionner à un<br>
moins d'interfére
- Transférez les enregistrements volumineux vers un<sup>o</sup> ordinateur ou un smartphone et formatez la carte mémoire (*[Formatage de la carte mémoire](#page-9-0)*, page 6).
- Si l'appareil affiche une alerte d'erreur de carte mémoire, essayez d'abord de formater la carte mémoire (*[Formatage de](#page-9-0) [la carte mémoire](#page-9-0)*, page 6) puis, si nécessaire, remplacez la carte mémoire (*[Installation d'une carte mémoire](#page-9-0)*, page 6).
- Mettez à jour votre appareil avec le logiciel le plus récent (*[Mises à jour produit](#page-10-0)*, page 7).

# **Index**

#### <span id="page-12-0"></span>**C**

câble adapté au mode véhicule garé **[7](#page-10-0)** caméra, renommer **[6](#page-9-0)** caméra intégrée **[8](#page-11-0)** carte mémoire **[6](#page-9-0)** enregistrement audio **[3](#page-6-0)** enregistrement vidéo **[3](#page-6-0)** caméras, caméra intégrée **[6](#page-9-0)** carte mémoire **[6,](#page-9-0) [8](#page-11-0)** installation **[6](#page-9-0)** carte microSD **[6](#page-9-0), [8](#page-11-0)** commande vocale [4](#page-7-0),[5](#page-8-0) astuces **[5](#page-8-0)**

#### couplage, téléphone **[2](#page-5-0) D**

dépannage **[8](#page-11-0)** détection d'événements **[3](#page-6-0)**

#### **F**

fonctions pour smartphone, connexion **[2](#page-5-0)**

#### **G**

Garmin Express **[7](#page-10-0)** mise à jour du logiciel **[7](#page-10-0)**

#### **L**

langue **[5](#page-8-0)** logiciel, mise à jour **[7](#page-10-0)**

#### **M**

microSDcarte **[6](#page-9-0)** mise à jour du logiciel **[7](#page-10-0)** montage, pare-brise **[1](#page-4-0)**

#### **N**

nettoyage, appareil **[7,](#page-10-0) [8](#page-11-0)**

#### **O**

ordinateur, connexion **[4](#page-7-0)**

#### **P**

paramétrage **[1](#page-4-0)** paramètres **[5,](#page-8-0) [6](#page-9-0)** photos, affichage **[4](#page-7-0)** plusieurs caméras **[5](#page-8-0)** présentation de l'appareil **[2](#page-5-0)**

#### **R**

résolution **[6](#page-9-0)**

**S**

support **[7](#page-10-0)** retrait, retrait du support **[7](#page-10-0)**

#### **T**

technologie Bluetooth, couplage avec un téléphone **[2](#page-5-0)** téléphone, couplage **[2](#page-5-0)** température de fonctionnement **[8](#page-11-0)** touche Marche/Arrêt **[2](#page-5-0)**

#### **V**

```
vidéo
   en direct
3
   3,4,7
   lecture
4
   modification
5
   photos, affichage
4
   qualité
8
   suppression
4
Voyant
2
```
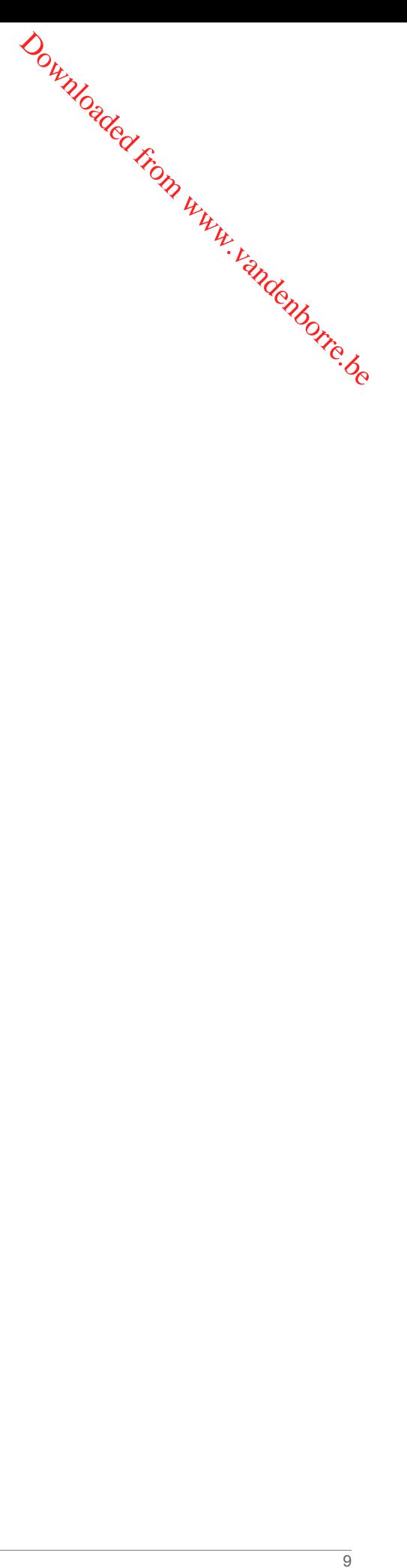

# support.garmin.com

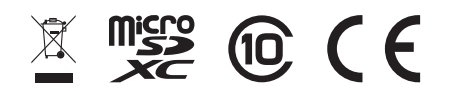

Décembre 2019 190-02630-00\_0A

**Downloaded From Worker Beau**